# Configurazione di IS-IS per IP sui router Cisco

# Sommario

[Introduzione](#page-0-0) **[Prerequisiti](#page-0-1) [Requisiti](#page-0-2)** [Componenti usati](#page-0-3) **[Convenzioni](#page-1-0)** [Configurazione di esempio IS-IS](#page-1-1) [Esempio di rete](#page-1-2) [Configurazioni](#page-1-3) [Monitoraggio IS-IS](#page-2-0) [Monitoraggio delle adiacenze IS-IS](#page-3-0) [Monitoraggio del database IS-IS](#page-4-0) **[Verifica](#page-5-0)** [Risoluzione dei problemi](#page-5-1) [Informazioni correlate](#page-5-2)

### <span id="page-0-0"></span>Introduzione

Lo scopo di questo documento è dimostrare una configurazione di base dell'IS-IS (Intermediate System-to-Intermediate System) per IP sui router Cisco. Oltre alla configurazione, viene illustrato come monitorare varie informazioni IS-IS, ad esempio le informazioni sulla selezione DIS (Designated Intermediate System) e le informazioni sul database IS-IS.

# <span id="page-0-1"></span>**Prerequisiti**

### <span id="page-0-2"></span>**Requisiti**

Nessun requisito specifico previsto per questo documento.

### <span id="page-0-3"></span>Componenti usati

Il riferimento delle informazioni contenute in questo documento è il software Cisco IOS ® versione 12.1(5)T9.

Le informazioni discusse in questo documento fanno riferimento a dispositivi usati in uno specifico ambiente di emulazione. Su tutti i dispositivi menzionati nel documento la configurazione è stata ripristinata ai valori predefiniti. Se la rete è operativa, valutare attentamente eventuali conseguenze derivanti dall'uso dei comandi.

### <span id="page-1-0"></span>**Convenzioni**

Per ulteriori informazioni sulle convenzioni usate, consultare il documento [Cisco sulle convenzioni](//www.cisco.com/en/US/tech/tk801/tk36/technologies_tech_note09186a0080121ac5.shtml) [nei suggerimenti tecnici.](//www.cisco.com/en/US/tech/tk801/tk36/technologies_tech_note09186a0080121ac5.shtml)

# <span id="page-1-1"></span>Configurazione di esempio IS-IS

In questa sezione vengono presentate le informazioni necessarie per configurare le funzionalità descritte più avanti nel documento.

Nota: per ulteriori informazioni sui comandi menzionati in questo documento, usare lo [strumento di](//tools.cisco.com/Support/CLILookup/cltSearchAction.do) [ricerca](//tools.cisco.com/Support/CLILookup/cltSearchAction.do) dei comandi (solo utenti [registrati](//tools.cisco.com/RPF/register/register.do)).

Per abilitare IS-IS per IP su un router Cisco e fare in modo che scambi informazioni di routing con altri router abilitati per IS-IS, è necessario eseguire queste due attività:

- Attiva l'area di assegnazione e di elaborazione IS-IS
- Abilitare IS-IS per il routing IP su un'interfaccia

Le altre attività di configurazione sono facoltative, tuttavia le due attività precedenti sono obbligatorie. Per ulteriori informazioni sui task di configurazione facoltativi, consultare il documento sulla [configurazione dell'IS-IS integrato.](//www.cisco.com/en/US/docs/ios/12_0/np1/configuration/guide/1cisis.html)

### <span id="page-1-2"></span>Esempio di rete

Nel documento viene usata questa impostazione di rete:

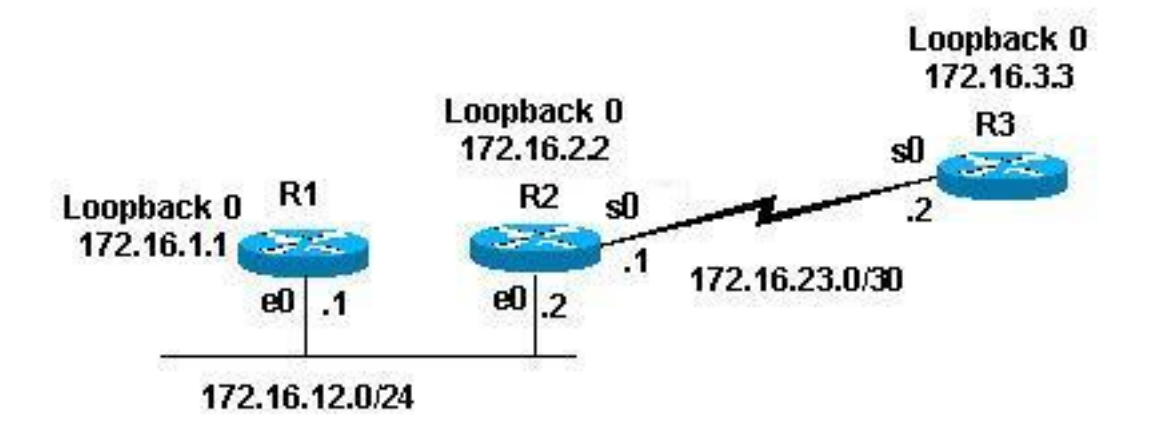

### <span id="page-1-3"></span>**Configurazioni**

Nel documento vengono usate queste configurazioni:

- Router 1
- Router 2
- Router 3

Le configurazioni di esempio seguenti configurano tutti i router nella topologia sopra indicata con questi parametri:

- $\cdot$  Area 49.0001
- Router di livello 1 (L1) e livello 2 (L2) (impostazione predefinita, se non specificato diversamente)
- Nessun parametro facoltativo
- Esecuzione di IS-IS solo per IP
- Interfacce di loopback (i loopback vengono annunciati da IS-IS, non da IS-IS abilitato)

```
Router 1
!
interface Loopback0
ip address 172.16.1.1 255.255.255.255
!--- Creates loopback interface and assigns !--- IP
address to interface Loopback0. ! interface Ethernet0 ip
address 172.16.12.1 255.255.255.0 ip router isis !---
Assigns IP address to interface Ethernet0 !--- and
enables IS-IS for IP on the interface. ! router isis
passive-interface Loopback0 net
49.0001.1720.1600.1001.00 ! !--- Enables the IS-IS
process on the router, !--- makes loopback interface
passive !--- (does not send IS-IS packets on interface),
!--- and assigns area and system ID to router.
Router 2
!
interface Loopback0
ip address 172.16.2.2 255.255.255.255
!--- Creates loopback interface and assigns !--- IP
address to interface Loopback0. ! Interface Ethernet0 ip
address 172.16.12.2 255.255.255.0 ip router isis !---
Assigns IP address to interface Ethernet0 !--- and
enables IS-IS for IP on the interface. ! Interface
Serial0 ip address 172.16.23.1 255.255.255.252 ip router
isis !--- Assigns IP address to interface Serial0 !---
and enables IS-IS for IP on the interface. ! router isis
passive-interface Loopback0 net
49.0001.1720.1600.2002.00 ! !--- Enables the IS-IS
process on the router, !--- makes loopback interface
passive !--- (does not send IS-IS packets on interface),
!--- and assigns area and system ID to router.
Router 3
!
interface Loopback0
ip address 172.16.3.3 255.255.255.255
!--- Creates loopback interface !--- and assigns IP
address to !--- interface Loopback0. ! Interface Serial0
ip address 172.16.23.2 255.255.255.252 ip router Isis !-
-- Assigns IP address to !--- interface Serial0 and
enables !--- IS-IS for IP on the interface. ! router
isis passive-interface Loopback0 net
49.0001.1234.1600.2231.00 ! !--- Enables the IS-IS
process on the router, !--- makes loopback interface
passive !--- (does not send IS-IS packets on interface),
!--- and assigns area and system ID to router.
```
# <span id="page-2-0"></span>Monitoraggio IS-IS

Sono molti i comandi show disponibili per monitorare lo stato dell'IS-IS su un router Cisco. In questo documento vengono illustrati alcuni dei comandi di base basati sulle configurazioni di router descritte sopra.

Lo [strumento Output Interpreter](https://www.cisco.com/cgi-bin/Support/OutputInterpreter/home.pl) (solo utenti [registrati](//tools.cisco.com/RPF/register/register.do)) (OIT) supporta alcuni comandi show. Usare l'OIT per visualizzare un'analisi dell'output del comando show.

#### <span id="page-3-0"></span>Monitoraggio delle adiacenze IS-IS

Utilizzare il comando show clns neighbors per visualizzare le adiacenze di un router specifico. Questo è l'output del comando dal router 1 (R1) e dal router 2 (R2):

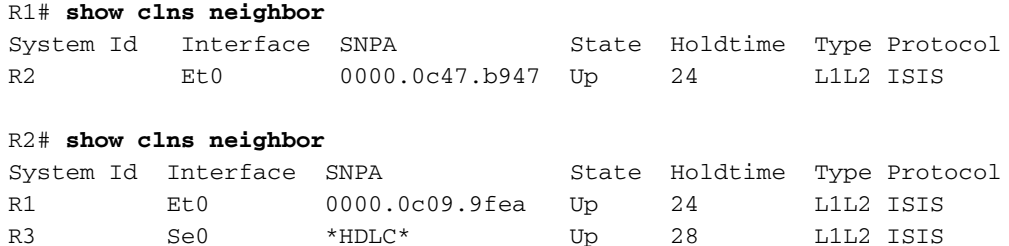

Nell'esempio precedente, R1 riconosce R2 sull'interfaccia E0 con il tipo di adiacenza L1L2. Poiché R1 e R2 sono configurati con configurazioni predefinite, inviano e ricevono entrambi gli hellol L1 e  $L2.$ 

R2 riconosce R1 sull'interfaccia E0 e il router 3 (R3) sull'interfaccia S0. La stessa spiegazione di cui sopra è vera per il tipo di adiacenza.

Poiché R1 e R2 si trovano sulla stessa interfaccia Ethernet, esiste un DIS sia per L1 che per L2. È possibile verificare questa condizione utilizzando il comando show clns interface <int> sul router 1, come mostrato di seguito:

```
R1# show clns interface ethernet 0
Ethernet0 is up, line protocol is up
  Checksums enabled, MTU 1497, Encapsulation SAP
  Routing Protocol: ISIS
    Circuit Type: level-1-2
    Interface number 0x0, local circuit ID 0x1
    Level-1 Metric: 10, Priority: 64, Circuit ID: R2.01
    Number of active level-1 adjacencies: 1
    Level-2 Metric: 10, Priority: 64, Circuit ID: R2.01
    Number of active level-2 adjacencies: 1
    Next ISIS LAN Level-1 Hello in 5 seconds
    Next ISIS LAN Level-2 Hello in 1 seconds
```
Nell'output precedente, R2 è il DIS. È l'R2 (DIS) che genera lo pseudonimo Link State Packet (LSP) ed è identificato con un LSP-ID diverso da zero - R2.01

Poiché le metriche/priorità sono le stesse per entrambi i router in L1/L2, l'interrompitore per il DIS è l'indirizzo SNPA (Subnetwork Points of Attachment) più alto sul segmento LAN. L'indirizzo SNPA si riferisce all'indirizzo del collegamento dati e in questo caso all'indirizzo MAC. Altre istanze di indirizzi di collegamento dati sarebbero gli indirizzi X.25 e il DLCI Frame Relay.

Si noti che il DIS è selezionato per entrambi i livelli e che non esiste alcun DIS di backup, come nel caso di Open Shortest Path First (OSPF), che dispone di un router designato per il backup (DR).

Tra gli altri punti di interesse emersi dai risultati sopra riportati vi sono:

- Tipo di circuito: L1L2
- Le metriche e le priorità L1 e L2 hanno valori predefiniti: 10 e 64
- Adiacenze L1 e L2: 1 (dalla prospettiva R1 sull'interfaccia Ethernet è solo R2)
- Helper LAN IS-IS per L1 e L2
- MTU (Maximum Transmission Unit): 1497. Infatti l'intestazione IS-IS OSI (Open Systems Interconnection) è incapsulata in un'intestazione 802.2 da 3 byte.

### <span id="page-4-0"></span>Monitoraggio del database IS-IS

Il comando show isis database (detail) visualizza il contenuto del database IS-IS. Questo è l'output del comando quando eseguito su R2. Poiché IS-IS è un protocollo dello stato di collegamento, il database dello stato di collegamento deve essere lo stesso per tutti i router della stessa area.

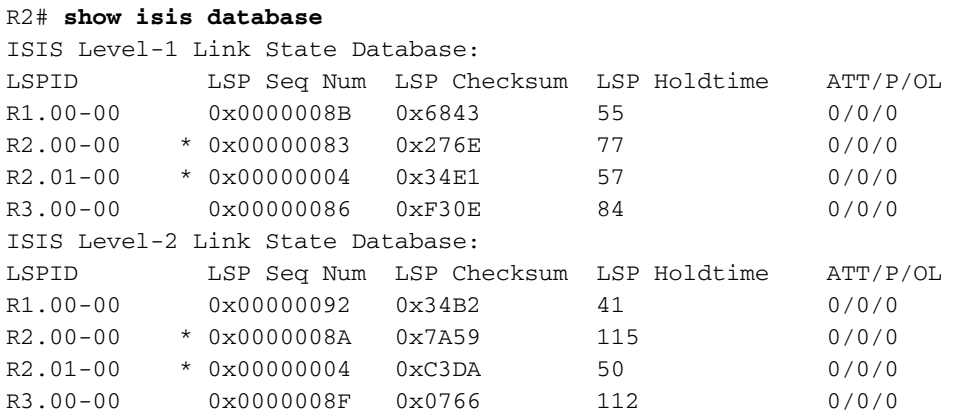

Nell'output precedente è possibile osservare alcune cose. In primo luogo, per quanto riguarda l'LSP-ID:

L'LSP-ID, R1.00-00, può essere suddiviso in tre sezioni: R 1.00.00

- $\cdot$  R1 = ID sistema
- 00 = valore diverso da zero per lo pseudonodo. Notare che R2.01-00 è l'LSP dello pseudonodo.
- 00 = numero del frammento. In questo caso, il numero di frammento è solo 00, quindi tutti i dati rientrano nel frammento LSP e non è stato necessario creare altri frammenti. Se fossero state presenti informazioni che non potevano essere contenute nel primo provider, l'IS-IS avrebbe creato più frammenti del provider, ad esempio 01, 02 e così via.

L'asterisco \* indica gli LSP generati da questo router, il router su cui è stato emesso il comando show. Inoltre, essendo un router L1 e L2, contiene un database L1 e L2.

Èinoltre possibile esaminare un determinato provider di servizi multimediali e utilizzare la parola chiave detail per visualizzare ulteriori informazioni. Di seguito è riportato un esempio:

#### R2# **show isis database R2.00-00 detail** ISIS Level-1 LSP R2.00-00 LSPID LSP Seq Num LSP Checksum LSP Holdtime ATT/P/OL R2.00-00 \* 0x00000093 0x077E 71 0/0/0 Area Address: 49.0001 NLPID: 0xCC

 Hostname: R2 IP Address: 172.16.2.2 Metric: 10 IP 172.16.12.0 255.255.255.0 Metric: 0 IP 172.16.2.2 255.255.255.255 Metric: 10 IP 172.16.23.0 255.255.255.252 Metric: 10 IS R2.01 Metric: 10 IS R3.00 ISIS Level-2 LSP R2.00-00 LSPID LSP Seq Num LSP Checksum LSP Holdtime ATT/P/OL R2.00-00 \* 0x0000009A 0x5A69 103 0/0/0 Area Address: 49.0001 NLPID: 0xCC Hostname: R2 IP Address: 172.16.2.2 Metric: 10 IS R2.01 Metric: 10 IS R3.00 Metric: 10 IP 172.16.23.0 255.255.255.252 Metric: 10 IP 172.16.1.1 255.255.255.255 Metric: 10 IP 172.16.3.3 255.255.255.255 Metric: 0 IP 172.16.2.2 255.255.255.255 Metric: 0 11 1/2.15.12.0 255.255.255.0<br>Metric: 10 IP 172.16.12.0 255.255.255.0

L'output precedente mostra che l'indirizzo di loopback del router viene annunciato con il valore 0. Ciò si verifica perché il loopback viene annunciato con un comando passive-interface nel processo IS-IS del router e l'interfaccia di loopback non è abilitata per IS-IS. Tutti gli altri prefissi IP hanno un valore di 10, che è il costo predefinito sulle interfacce che eseguono IS-IS.

# <span id="page-5-0"></span>**Verifica**

Attualmente non è disponibile una procedura di verifica per questa configurazione.

# <span id="page-5-1"></span>Risoluzione dei problemi

Al momento non sono disponibili informazioni specifiche per la risoluzione dei problemi di questa configurazione.

### <span id="page-5-2"></span>Informazioni correlate

- [Supporto multiarea IS-IS](//www.cisco.com/en/US/products/ps6599/products_data_sheet09186a00800e9780.html?referring_site=bodynav)
- [Pagina di supporto per il routing IP](//www.cisco.com/en/US/tech/tk365/tsd_technology_support_protocol_home.html?referring_site=bodynav)
- [Documentazione e supporto tecnico Cisco Systems](//www.cisco.com/cisco/web/support/index.html?referring_site=bodynav)